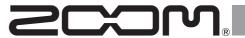

# **AMS-24**

### AUDIO I/F for MUSIC & STREAMING

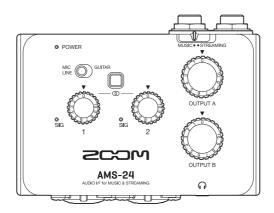

# **Quick Tour**

You must read the Usage and Safety Precautions before use.

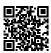

The Operation Manual can be downloaded from the ZOOM website (www.zoom.jp/docs/ams-24). This page has files in PDF and HTML formats.

The PDF file format is suitable for printing on paper and reading on a computer.

The HTML file format is suitable for smartphones and tablets and can be read with web browsers.

#### © 2021 ZOOM CORPORATION

Copying or reprinting this manual in part or in whole without permission is prohibited.

You might need this manual in the future. Always keep it in a place where you can access it easily.

The contents of this manual and the specifications of the product could be changed without notice.

# Connecting to a computer

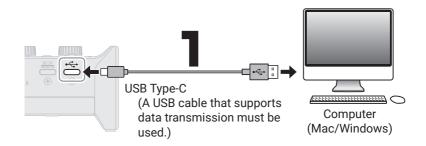

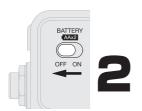

To use USB bus power, set the BATTERY switch to OFF.

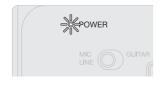

Confirm that the power indicator is lit red.

A dedicated driver is necessary when connecting an AMS-24 to a Windows computer to make music using a DAW.

The dedicated driver can be downloaded from the product page on the ZOOM website (zoomcorp.com). Follow the instructions in the Product Driver Installation Guide to install the ZOOM AMS-24 Driver.

# **Setting the MUSIC/STREAMING switch**

Set this according to the use of the USB audio signal path.

#### MUSIC: Good for making music with a DAW, for example

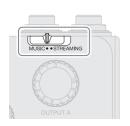

| AMS-24   | Computer/smartphone/table | t   |
|----------|---------------------------|-----|
| INPUT 1  | ► INPUT 1                 |     |
| INPUT 2  | INPUT 2                   | DAW |
| OUTPUT A | OUTPUT 1/2                | DAW |
| OUTPUT B | OUTPUT 3/4                |     |

#### STREAMING: Good for web streaming

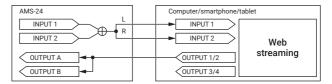

When the AMS-24 Stereo link switch is on, Inputs 1 (left) and 2 (right) function as a stereo input.

### **Connecting instruments and mics**

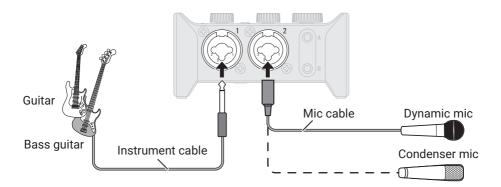

#### ■ Input type switch (INPUT 1 only)

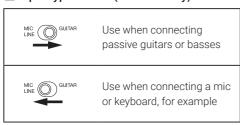

#### ■ 48V switch (INPUT 1-2)

| 48V [1-2]<br>OFF ON | Use when connecting condenser mics |
|---------------------|------------------------------------|
| 48V [1-2]<br>OFF ON | Use when connecting dynamic mics   |

# Adjusting input gain

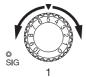

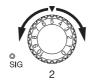

Set these so that their level indicators do not light red.

To minimize noise, set the gain for any input not being used to 0.

### **Using direct monitoring**

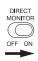

When the DIRECT MONITOR switch is ON, sound input to the AMS-24 can be directly monitored from the OUTPUT A and B jacks (before it passes through the computer).

When stereo link is on, sounds from Inputs 1 and 2 can be monitored in stereo.

# Adjusting the volume

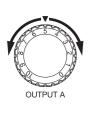

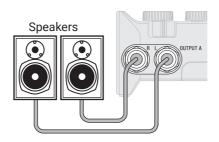

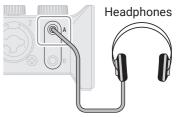

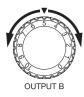

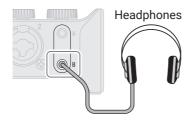

## **Functions of parts**

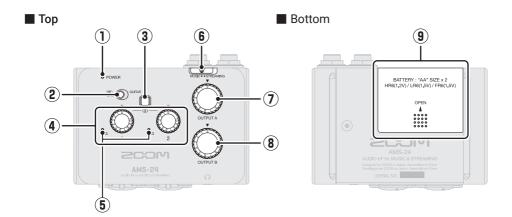

#### 1 POWER indicator

This lights when the power is on. This blinks when the remaining battery charge is low.

#### 2 Input type switch

Set this according to the equipment connected to INPUT 1.

#### 3 Stereo link switch

Turn this on when inputting a stereo signal through Inputs 1 and 2. Input 1 will become the left signal and Input 2 will become the right signal. When the Stereo Link switch is on, the input gain for both Inputs 1 and 2 is controlled by Gain knob 1.

#### (4) Gain knobs

Use these to adjust input signal levels.

#### (5) Level indicators

These indicators show signal levels after gain knob adjustments.

The indicator colors change according to the signal levels.

Lit green: Input signal is present. Lit red: Input signal is clipping.

#### 6 MUSIC/STREAMING switch

This switches between MUSIC and STREAMING modes. Set it to MUSIC when using the AMS-24 to make music with a DAW, for example. Set it to STREAMING when using it to stream on the web, for example.

#### 7 OUTPUT A knob

Use this to adjust the volumes of the signals output from the OUTPUT A standard 1/4-inch phone jacks and the headphone output jack A.

#### OUTPUT B knob

Use this to adjust the volume of the signals output from the headphone output jack B.

#### 9 Battery cover

Slide this to remove it when loading batteries.

#### Left side

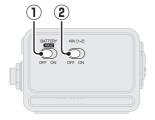

#### 1 BATTERY switch

Set this to ON to use battery power. Set this to OFF to use USB bus power or an external power supply.

#### 2 48V switch

This turns +48V phantom power ON/ OFF. Set this to ON when connecting condenser mics. Phantom power is supplied to both inputs 1 and 2 simultaneously.

#### ■ Front

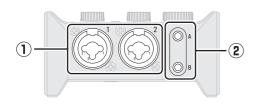

#### 1 Input jacks 1-2

These input jacks have built-in mic preamps. Connect mics, keyboards, guitars and other audio sources to these. These can be used with both XLR and standard phone (balanced or unbalanced) plugs.

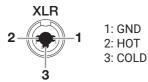

#### 2 Headphone output jacks A-B

These output stereo signals. Connect headphones to these.

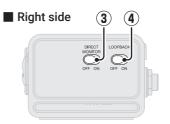

#### 3 DIRECT MONITOR switch

Set this to ON to directly monitor sounds from the INPUT jacks before they pass through the computer.

#### 4 LOOPBACK switch

Set this to ON to send a mix of the sounds played by the computer and input through the AMS-24 back to the computer.

#### Back

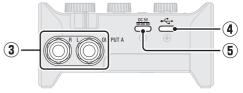

# 3 OUTPUT A standard 1/4-inch phone jacks

These output the left (L) and right (R) channels of a stereo signal. Connect these to speakers with built-in amplifiers, for example.

#### 4 USB port (Type-C)

Use this USB port to connect computers, smartphones and tablets.

#### 5 DC 5V port (Type-C)

Use this power supply USB port to connect an AC adapter or mobile battery.

### Using smartphones and tablets

During use with a smartphone or tablet, an external power supply or batteries must be used.

### Preparing an external power supply or batteries

■ Using an external power supply

Using batteries

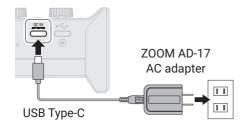

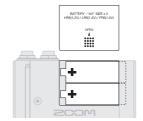

### Selecting the power supply

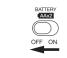

Using an external power supply (Commercially-available USB mobile batteries can be used.)

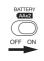

Using batteries

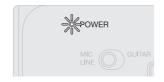

Confirm that the power indicator is lit red.

### **Connecting**

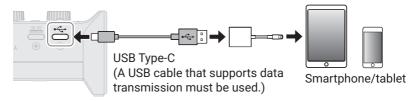

To connect smartphones and tablets, USB cables and adapters that match the connectors are necessary.

| Connector type      | Necessary USB cable/adapter                                   |
|---------------------|---------------------------------------------------------------|
| Lightning connector | USB Type-A to Type-C cable, Lightning to USB 3 Camera Adapter |
| Type-C connector    | USB Type-C to Type-C cable                                    |

### **Troubleshooting**

#### Cannot select or use the AMS-24 device

- → Confirm that the AMS-24 has been connected correctly on the computer.
- → Quit all software that is using the AMS-24. Then, disconnect and reconnect the USB cable connected to the AMS-24.
- → Connect the AMS-24 directly to a USB port on the Computer. Do not connect it using a USB hub.
- → When connecting to a Windows computer, installing the dedicated driver can resolve problems with applications other than DAWs.
- → Reinstall the driver.

# The sounds of devices connected to input jacks are distorted, too quiet or silent

- ightarrow When using a condenser mic, set the 48V switch to ON.
- → Confirm that level indicators are not lighting red. If they are lighting red, lower their gain knobs.
- → Adjust the gain knobs.
- → Adjust the OUTPUT knobs.

#### Cannot play or record

→ Confirm that the sound setting of the computer being used is set to "ZOOM AMS-24".

- → Confirm that AMS-24 is set for input and output in the software being used.
- → Quit all software that is using the AMS-24. Then, disconnect and reconnect the USB cable connected to the AMS-24.

#### Playback sound cannot be heard or is quiet

- → Check the connections and volume settings of the speakers.
- → Adjust the OUTPUT knobs.

# Recorded audio is too loud, too quiet or silent

→ Adjust the gain knobs.

#### A smartphone or tablet cannot be used

- → Confirm that the external power supply is connected or that batteries are loaded correctly.
- → When using batteries, set the BATTERY switch to ON.

#### Sound skips during playback or recording

- → If the audio buffer size of the software being used can adjusted, increase it.
- → Turn off the automatic sleep function and other computer power saving settings.
- → Connect the AMS-24 directly to a USB port on the Computer. Do not connect it using a USB hub.

Product names, registered trademarks and company names in this document are the property of their respective companies. Windows® is a trademark or registered trademark of Microsoft® Corporation.

Mac is a trademark or registered trademark of Apple Inc.

All trademarks and registered trademarks in this document are for identification purposes only and are not intended to infringe on the copyrights of their respective owners.

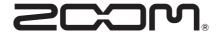

#### **ZOOM CORPORATION**

4-4-3 Kanda-surugadai, Chiyoda-ku, Tokyo 101-0062 Japan zoomcorp.com